DDDDDDD

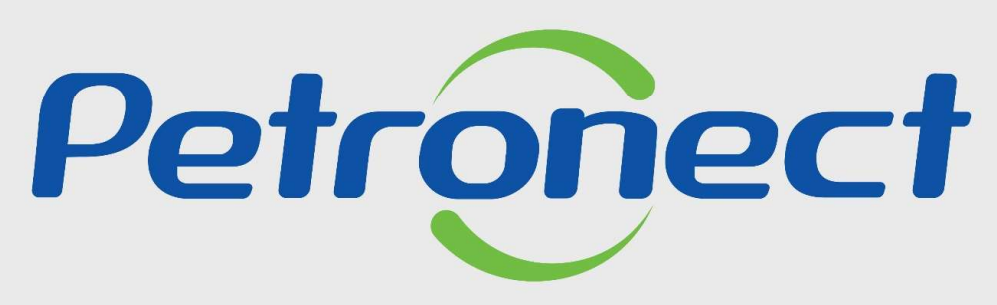

# QUANDO CRIAMOS UMA BOA MARCA **ABRIMOS UM PORTAL PARA O FUTURO**

PAINEL DE COLABORAÇÃO

# Após este módulo de capacitação você será capaz de:

- PAINEL DE COLABORAÇÃO<br>Após este módulo de capacitação você será capaz de:<br>1. Visualizar os dados das avaliações do processo de cadastramento com a Petrobras;
	-
	- L DE COLABORAÇÃO<br>Após este módulo de capacitação você será capaz de:<br>1. Visualizar os dados das avaliações do processo de cadastramento com a Petrobras;<br>2. Acompanhar o desempenho de sua empresa relacionado ao fornecimento L DE COLABORAÇÃO<br>Após este módulo de capacitação você será capaz de:<br>1. Visualizar os dados das avaliações do processo de cadastramento com a Petrobras;<br>2. Acompanhar o desempenho de sua empresa relacionado ao fornecimento **2.** Após este módulo de capacitação você será capaz de:<br>3. Visualizar os dados das avaliações do processo de cadastramento com a Petrobras;<br>3. Consultar o histórico de contratos em andamento e o histórico de fornecimento; L DE COLABORAÇÃO<br>Após este módulo de capacitação você será capaz de:<br>1. Visualizar os dados das avaliações do processo de cadastramento com a Petrobras;<br>2. Acompanhar o desempenho de sua empresa relacionado ao fornecimento
	-

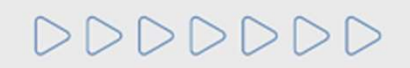

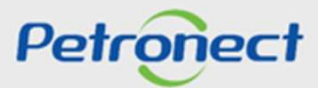

# Como acessar a funcionalidade "Painel"

I. COMO ACESSAR<br>
Como acessar a funcionalidade "Painel"<br>
Para acessá-la, os seguintes passos devem ser executados:

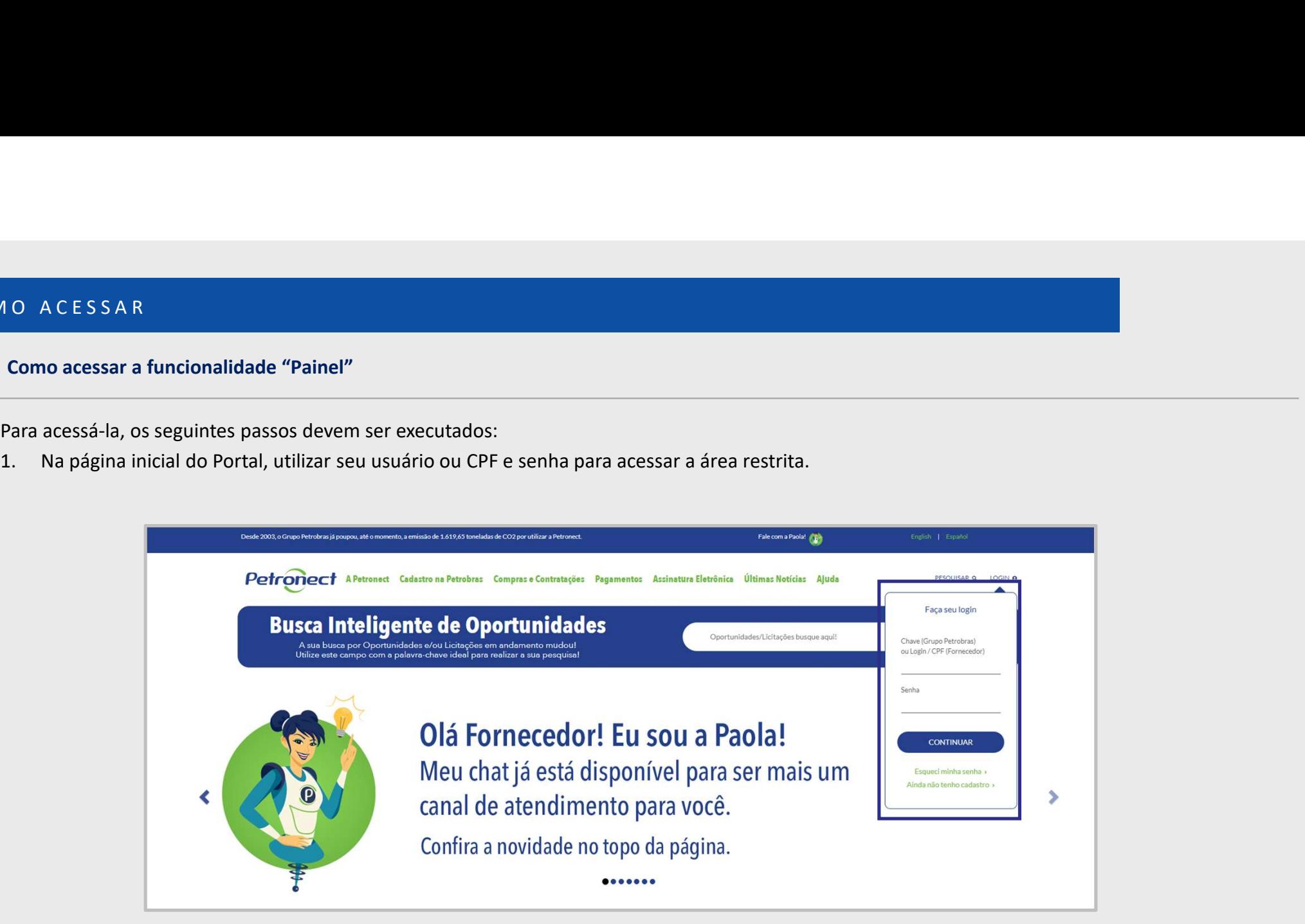

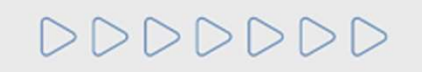

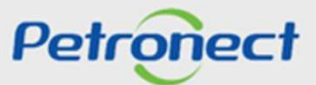

Após fazer o login, acessar o menu "Cadastro na Petrobras", o submenu "Resultado da Avaliação" e então "Painel de Colaboração". Acesse colunas<br>como: ICJ, Modalidade e Status de TRD para o controle do Contrato.<br>A CAC COM CO I. COMO ACESSAR<br>Após fazer o login, acessar o menu "**Cadastro na Petrobras**", o submenu "Result<br>como: **ICJ, Modalidade e Status de TRD** para o controle do Contrato.

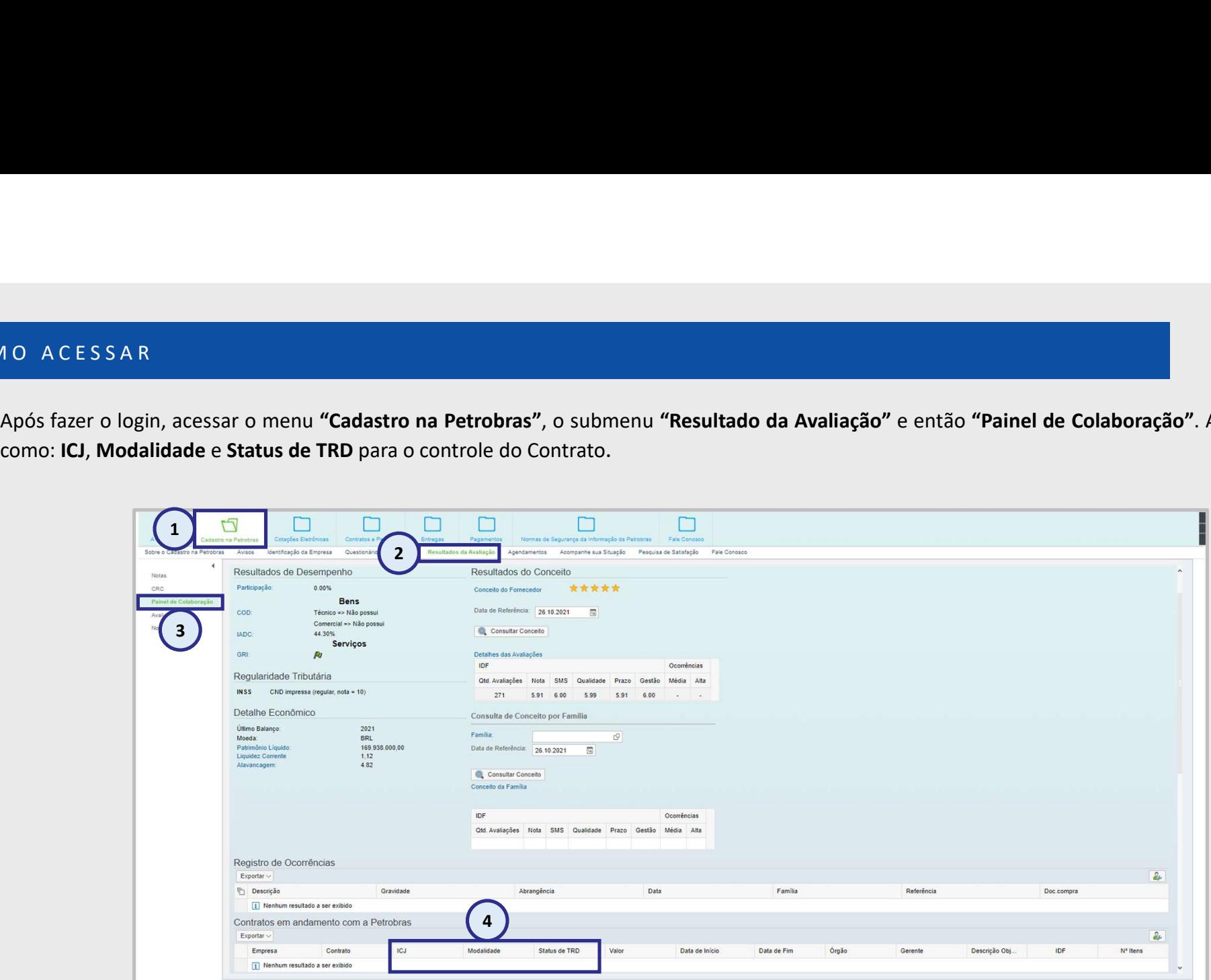

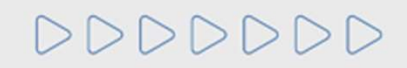

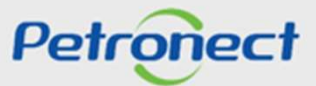

II. PAINEL DE COLABORAÇÃO<br>Após selecionar a opção **"Painel de Colaboração"**, a tela abaixo será exibida.

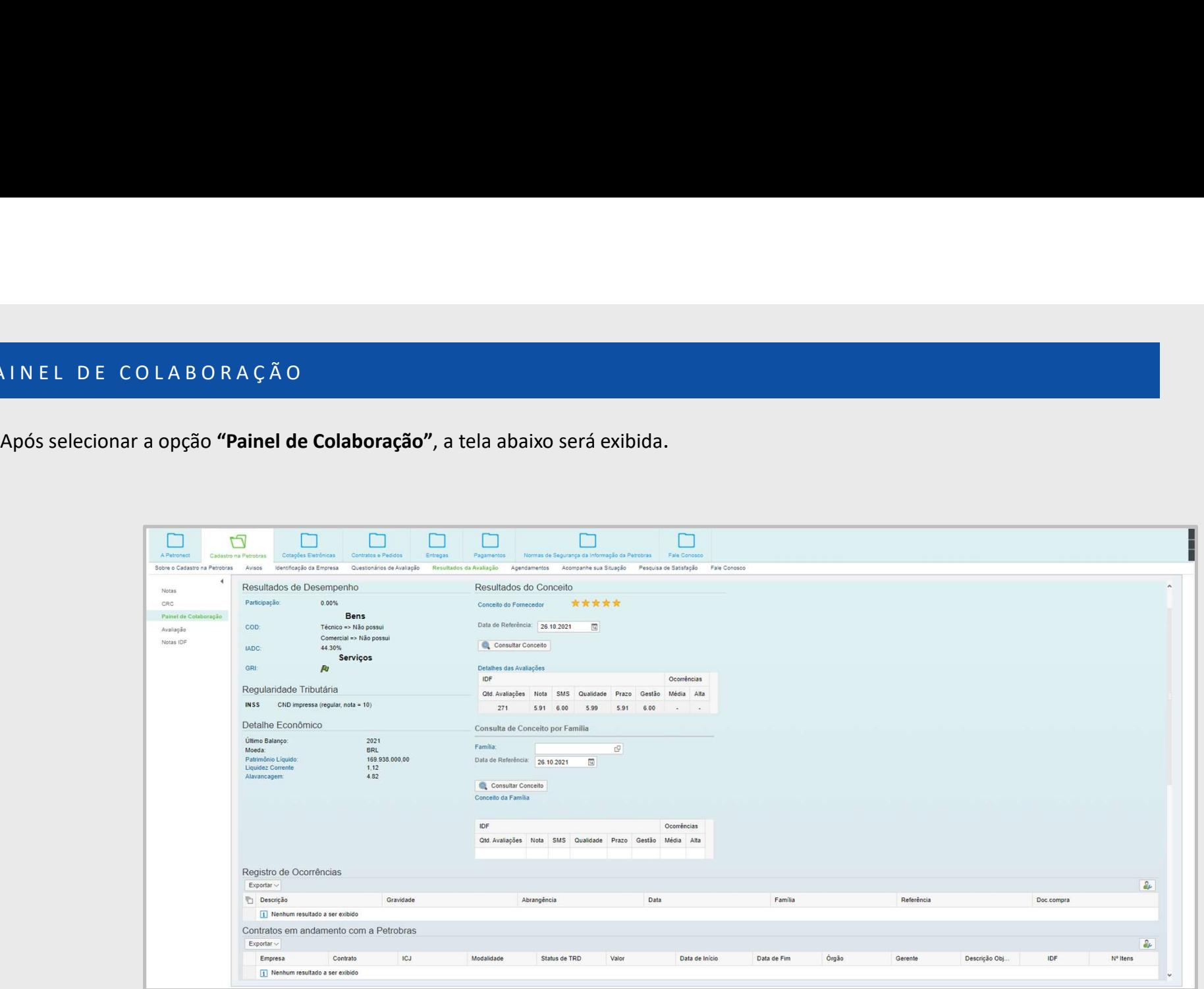

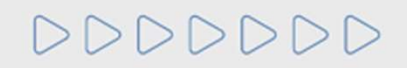

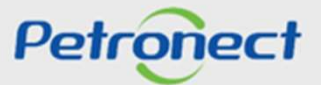

A seção "Resultados de Desempenho"<br>A seção "Resultados de Desempenho" exibirá informações sobre o desempenho da empresa durante o período de comercialização com a Petrobras.<br>São eles: "Participação", "COD", "IADC" e "GRI". II. PAINEL DE COLABORAÇÃO<br>Resultados de Desempenho<br>A secão "Resultados de Desempenho" exibirá informações sobre o desempenho da empresa du

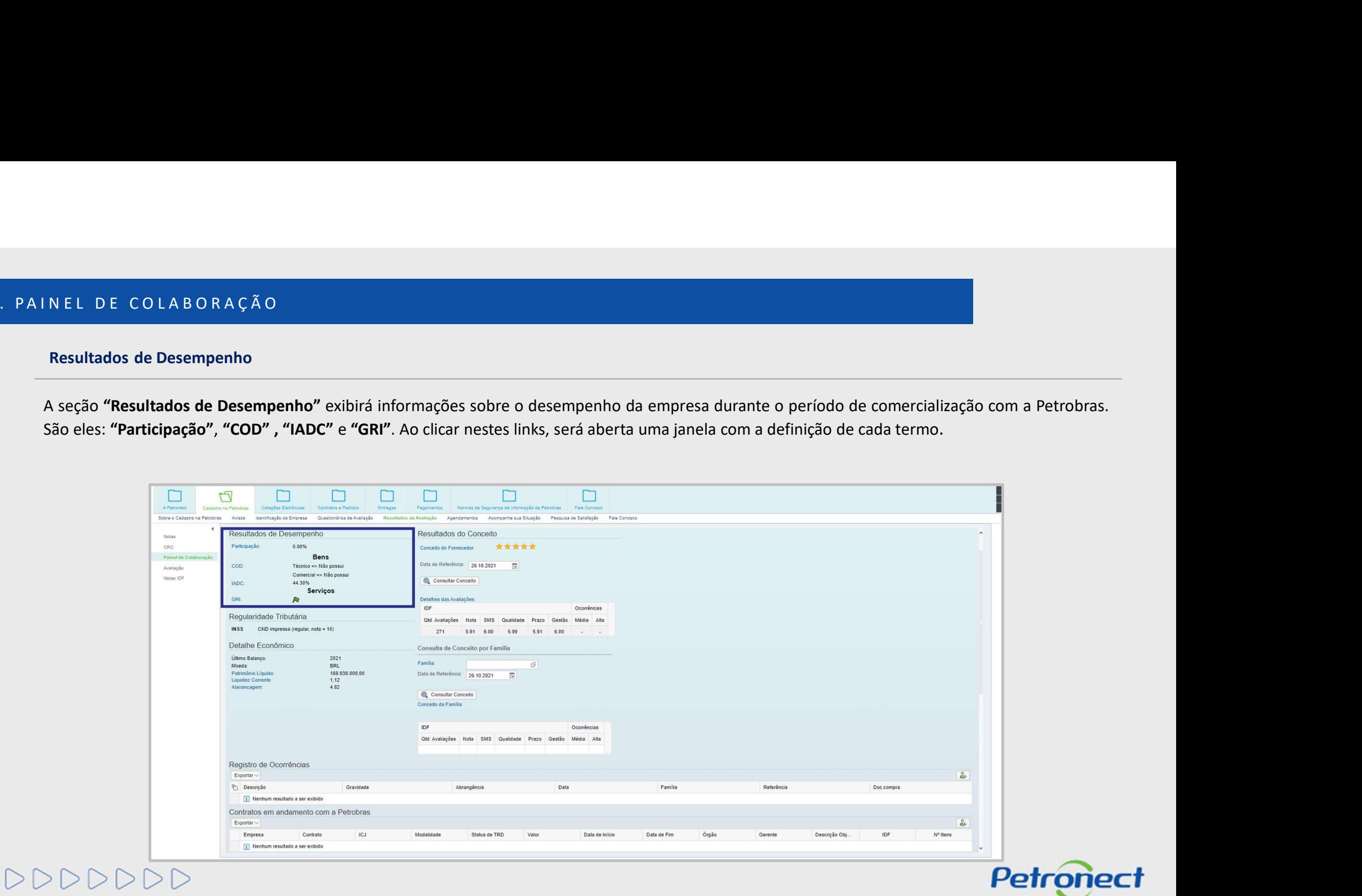

# Resultados de Desempenho

N EL DE COLA BORAÇÃO<br>Resultados de Desempenho<br>Participação: Trata-se do percentual de 'Participação Efetiva' da empresa nas cotações da Petronect, que demonstra a competitividade do fornecedor<br>Porticipação: Dictatório. É II. PAINEL DE COLABORAÇÃO<br>Resultados de Desempenho<br>Participação: Trata-se do percentual de 'Participação Efetiva' da empresa nas cotações da Petron

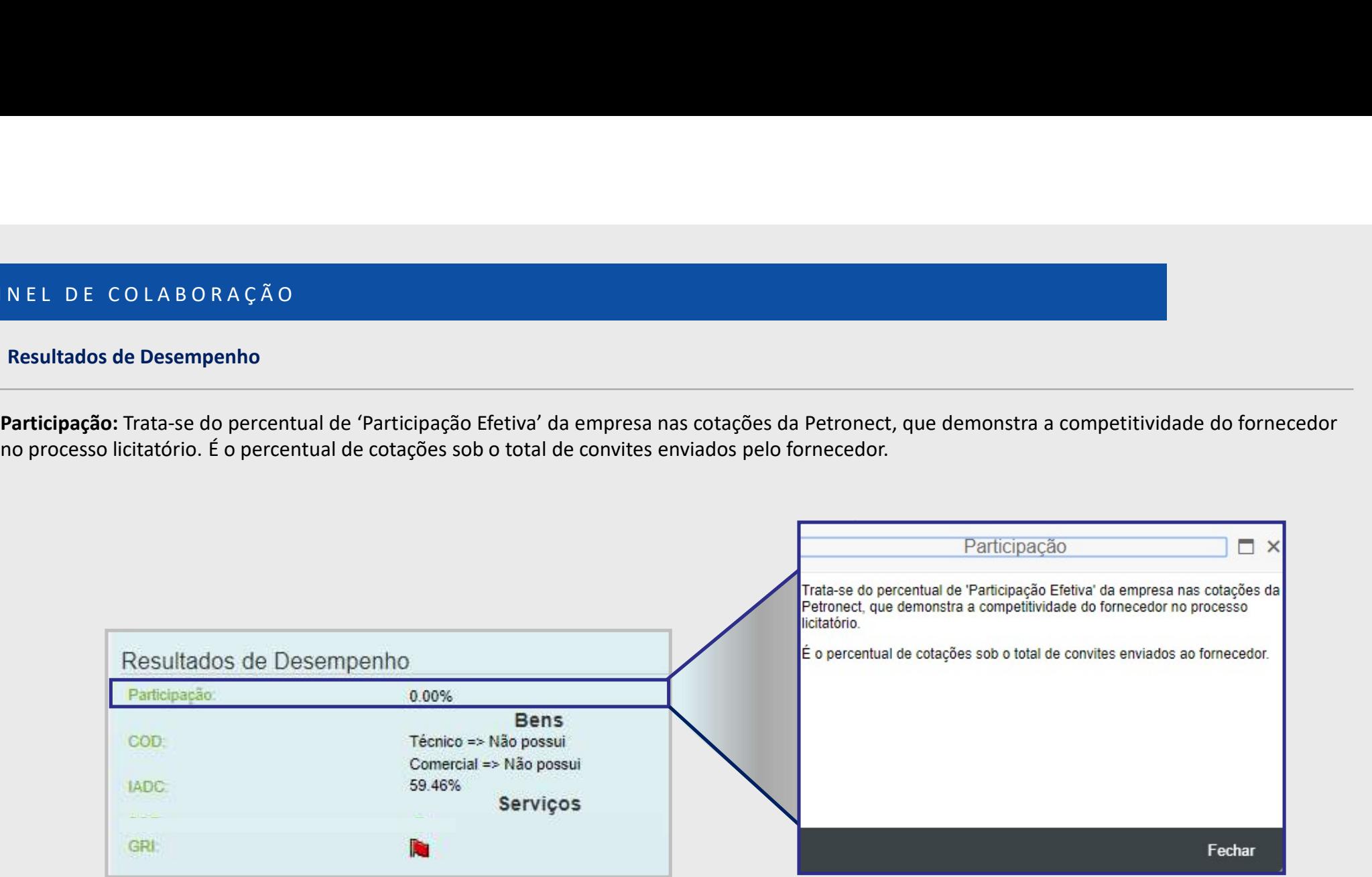

# DDDDDDD

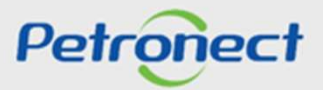

DDDDDDD

# Resultados de Desempenho

NEL DE COLABORAÇÃO<br>
Resultados de Desempenho<br>
COD: Comunicado de Ocorrência de Divergência Comercial. Qualquer usuário poderá registrar uma ocorrência de divergências (Técnica ou Comercial)<br>
de um determinado Material que NEL DE COLABORAÇÃO<br>
Resultados de Desempenho<br>
de um determinado Material que possivelmente prejudique a execução dos serviços da Empresa, com isso o fornecedor é acionado para resolução do<br>
problema. Dependendo do tipo e N.E.L. D.E. COLLA B.O.R.A.Ç.Ã.O<br>
Resultados de Desempenho<br> **COD:** Comunicado de Ocorrência de Divergência Comercial. Qualquer usuário poderá registrar uma ocorrência de divergências (Técnica ou Com<br>
de um determinado Mate II. PAINEL DE COLABORAÇÃO<br>Resultados de Desempenho<br>COD: Comunicado de Ocorrência de Divergência Comercial. Qualquer usuário poderá registrar un

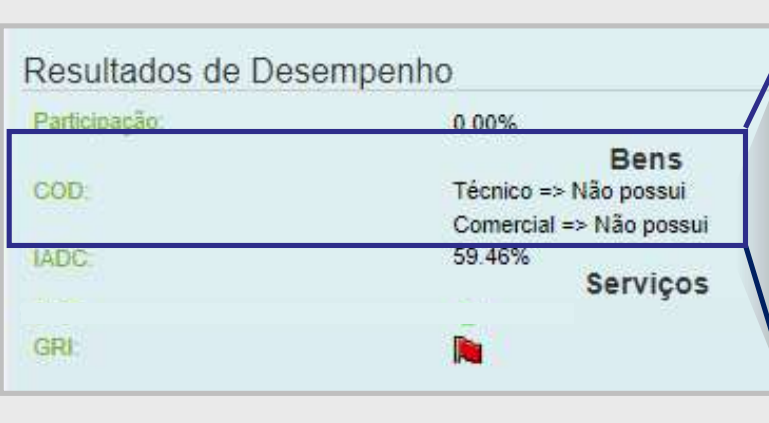

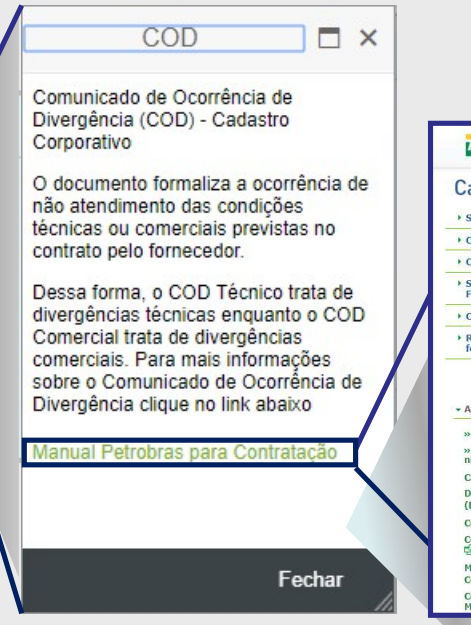

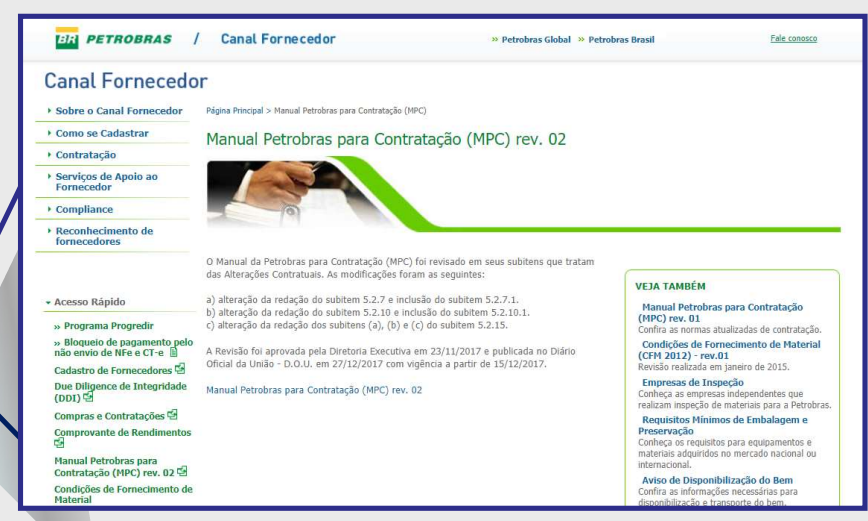

Petronect

- Caso não exista registro de COD será exibido no campo "Bens": Técnico=> Dados não disponíveis.
- Caso existam registros de COD será exibido no campo "Bens": Técnico=> Quantidade de COD com status aberto/Quantidade de COD com status fechado.

# Resultados de Desempenho

NEL DE COLABORAÇÃO<br>Resultados de Desempenho<br>IADC: Índice de Atendimento à Data Contratual. O cálculo do IADC considera a divisão entre o somatório dos itens entregues no prazo e a quantidade<br>total contratada no item pedido THE COLA BORAÇÃO<br>
Resultados de Desempenho<br>
IADC: Índice de Atendimento à Data Contratual. O cálculo do IADC considera a divisão entre o somatório dos itens entregues no prazo e a quantidade<br>
Iotal contratada no item pedid **REL DE COLABORAÇÃO**<br>Resultados de Desempenho<br>**IADC**: Índice de Atendimento à Data Contratual. O cálculo do IADC considera a divisão entre o somatório dos itens entregues no prazo e a quantidade<br>total contratada no item p NEL DE COLABORAÇÃO<br>
Resultados de Desempenho<br>
IADC: Índice de Atendimento à Data Contratual. O cálculo do IADC considera a c<br>
total contratada no item pedido para o prazo em análise. As análises de IADC se<br>
cadastral, bem II. PAINEL DE COLABORAÇÃO<br>Resultados de Desempenho<br>**IADC:** Índice de Atendimento à Data Contratual. O cálculo do IADC considera a divisão entre o so

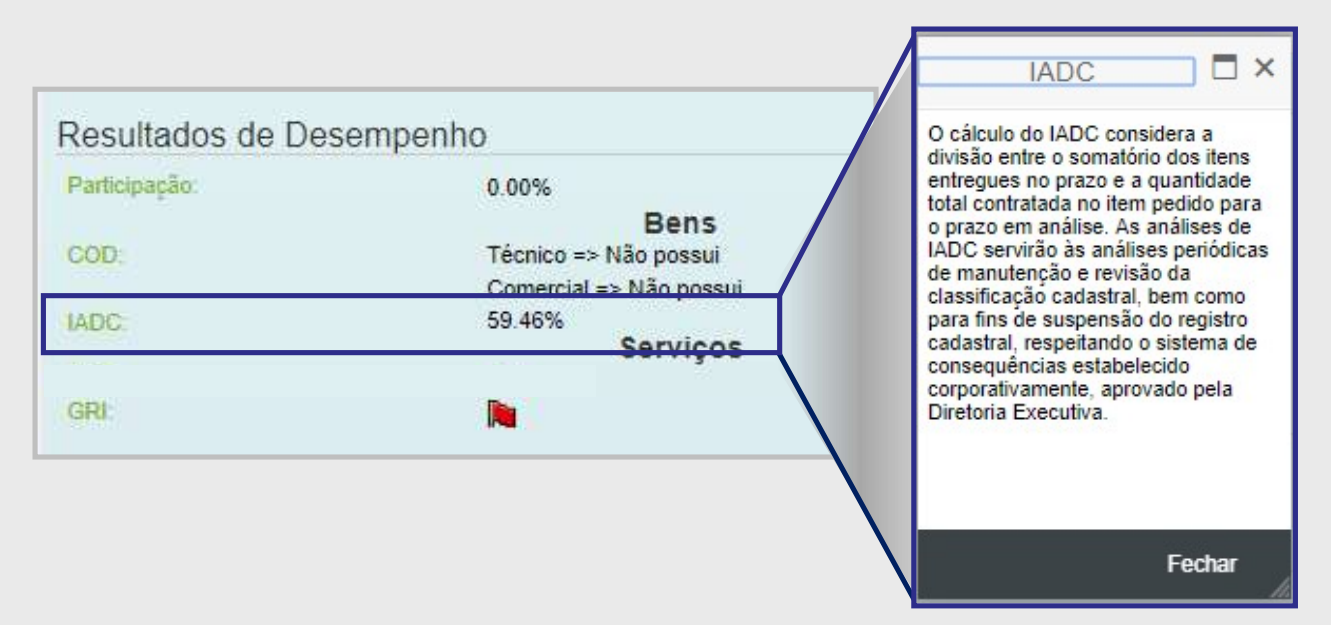

Caso não exista registro de IADC será exibido no campo "Bens": Dados não disponíveis.

# DDDDDDD

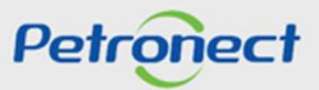

# Resultados de Desempenho

N E L DE COLABORAÇÃO<br>Resultados de Desempenho<br>GRI: Grau de Risco de Integridade. Representa o nível de risco ao qual a Petrobras pode estar exposta, nos seus relacionamentos comerciais, com<br>base na avaliação do perfil, do Base na avaliação do perfil, do histórico da representa o nível de risco ao qual a Petrobras pode estar exposta, nos seus relacionamentos comerciais, com<br>Base na avaliação do perfil, do histórico da reputação e das prática II. PAINEL DE COLABORAÇÃO<br>Resultados de Desempenho<br>GRI: Grau de Risco de Integridade. Representa o nível de risco ao qual a Petrobras pode estar

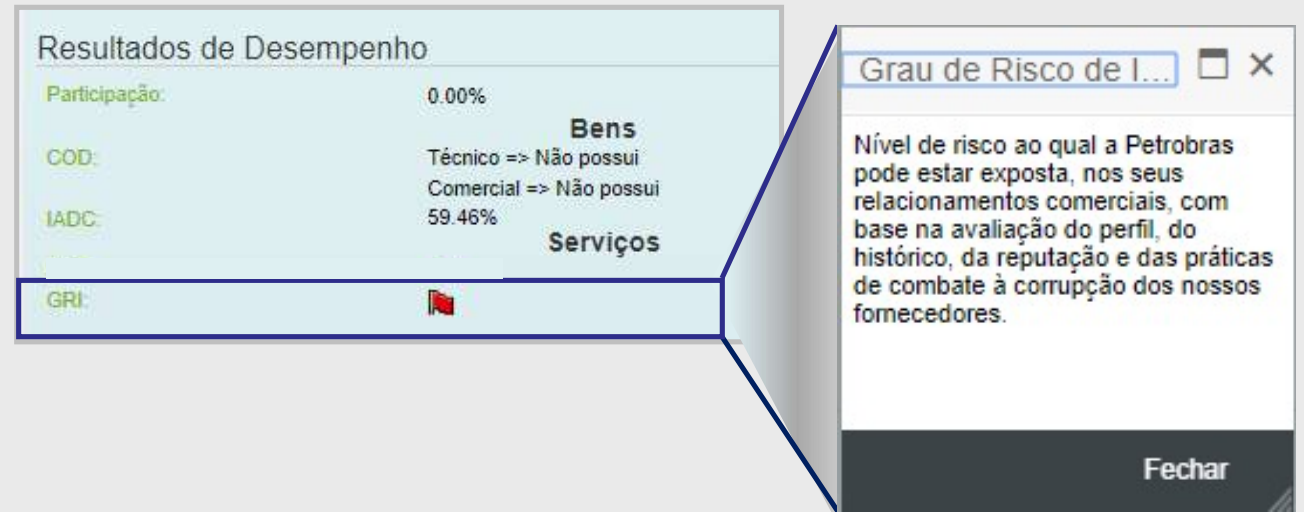

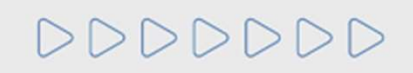

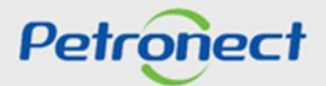

# Regularidade Tributária

INEL DE COLABORAÇÃO<br>Regularidade Tributária<br>Na seção "Regularidade Tributária" serão apresentadas informações sobre a regularidade tributária do fornecedor, como a situação da empresa em<br>relação ao I**NSS** (Instituto Nacion INEL DE COLABORAÇÃO<br>Regularidade Tributária<br>Na seção "Regularidade Tributária" serão apresentadas informações sobre a regularidade tributária do fornecedor<br>relação ao INSS (Instituto Nacional de Seguridade Social). II. PAINEL DE COLABORAÇÃO<br>Regularidade Tributária<br>Na secão "Regularidade Tributária" serão apresentadas informações sobre a regularidade tribut

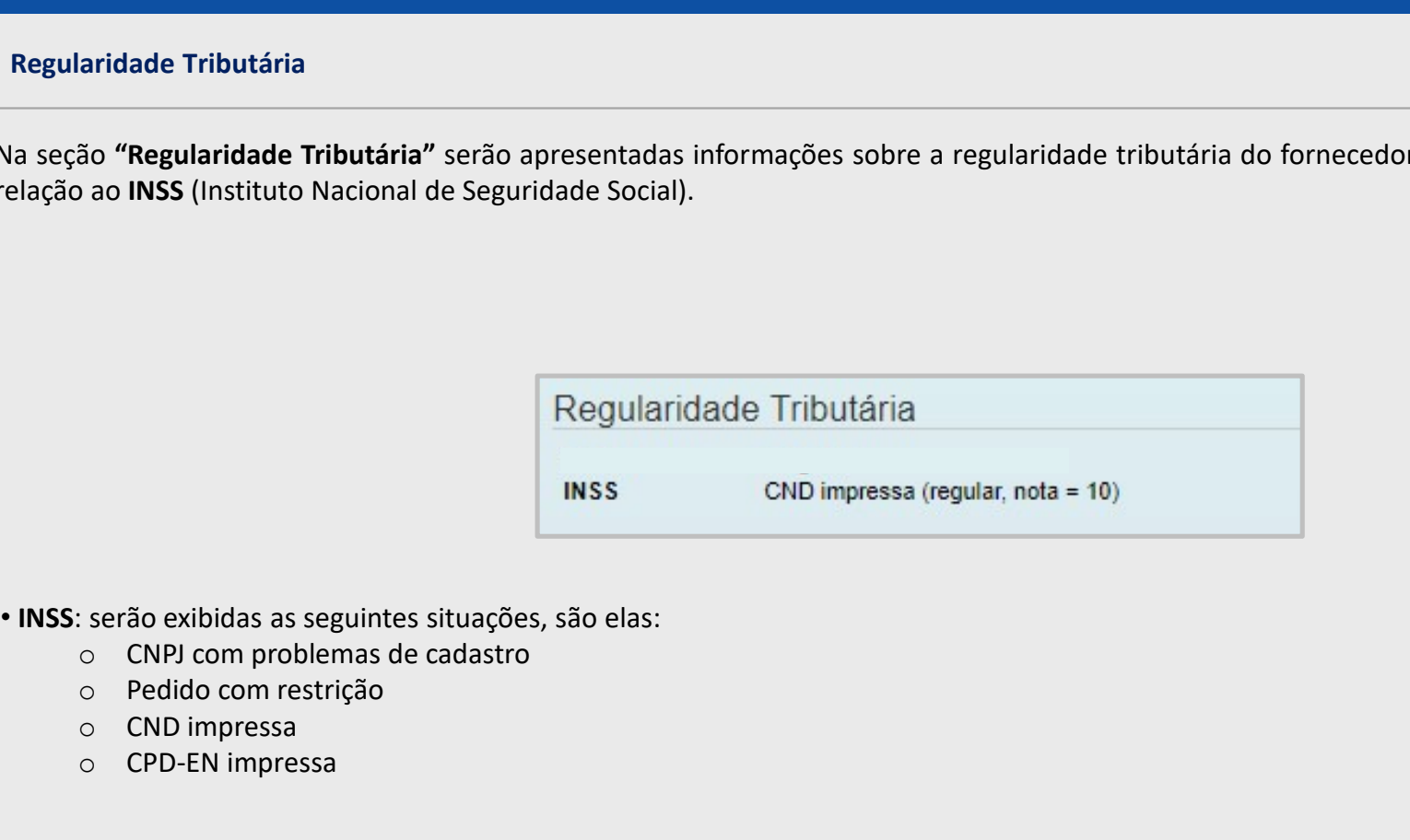

- -
	- o Pedido com restrição
	- o CND impressa
	- o CPD-EN impressa

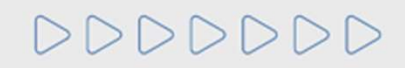

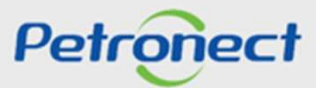

N EL DE COLABORAÇÃO<br>Detalhe Econômico<br>A seção "Detalhe Econômico" exibirá a data do último Balanço Patrimonial apresentado pelo fornecedor, a moeda utilizada para transações<br>econômicas e informações de indicadores financei REL DE COLABORAÇÃO<br>Detalhe Econômico<br>A seção "Detalhe Econômico" exibirá a data do último Balanço Patrimónial apresentado pelo formecedor, a moeda utilizada para transações<br>econômicas e informações de indicadores financei II. PAINEL DE COLABORAÇÃO<br>Detalhe Econômico<br>A secão "Detalhe Econômico" exibirá a data do último Balanco Patrimonial apresentado p

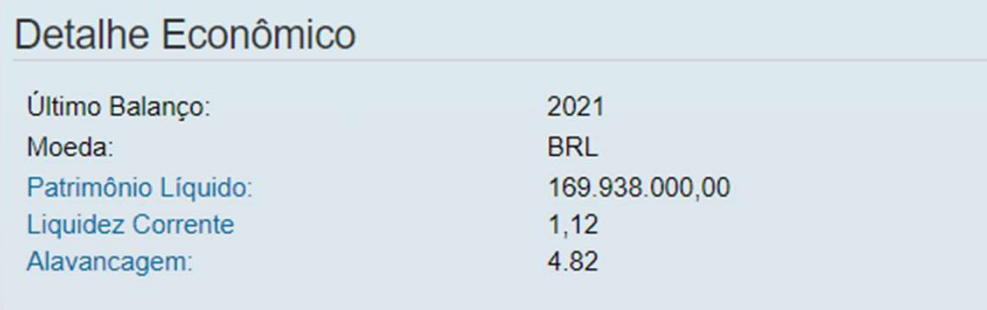

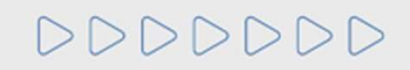

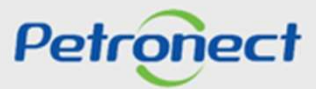

NEL DE COLABORAÇÃO<br>Detalhe Econômico<br>Patrimônio Líquido: É a diferença entre o valor dos ativos e passivos de terceiros no balanço patrimonial, e que representa o valor contábil<br>pertencente aos acionistas ou sócios da empr NEL DE COLABORAÇÃO<br>Detalhe Econômico<br>Patrimônio Líquido: É a diferença entre o valor dos ativos e passivos de terceiros no balanço patri<br>pertencente aos acionistas ou sócios da empresa. II. PAINEL DE COLABORAÇÃO<br>Detalhe Econômico<br>Patrimônio Líquido: É a diferenca entre o valor dos ativos e passivos de terceiros no balar

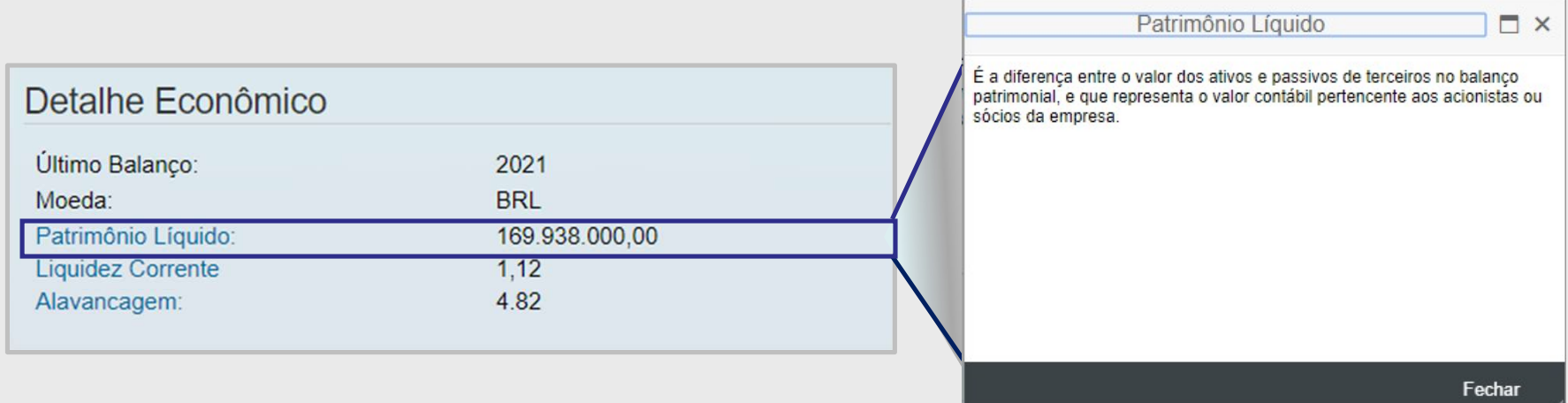

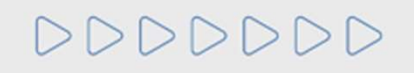

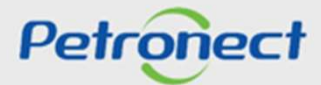

Liquidez corrente: Indica a capacidade de pagamentos dos compromissos de curto prazo. II. PAINEL DE COLABORAÇÃO<br>Detalhe Econômico<br>Liquidez corrente: Indica a capacidade de pagamentos dos compromissos de curto prazo.

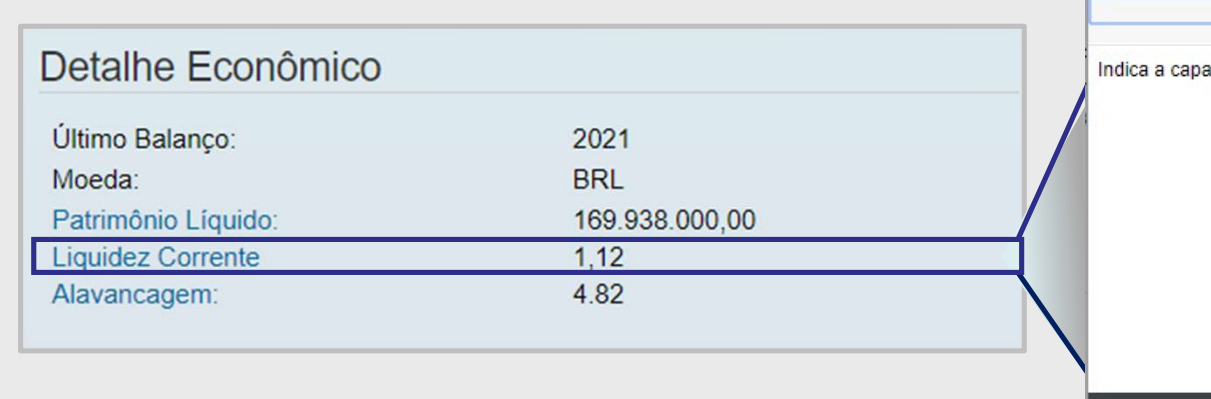

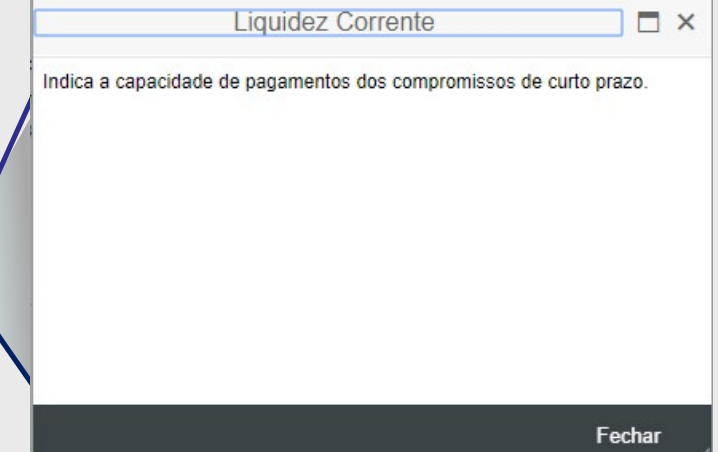

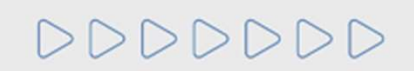

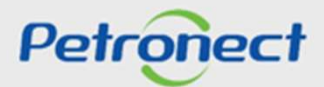

NEL DE COLABORAÇÃO<br>Detalhe Econômico<br>Alavangem Financeira Líquida: É a proporção entre dívidas financeiras e o capital dos proprietários no financiamento dos ativos, deduzidas as<br>disponibilidades. disponibilidades. II. PAINEL DE COLABORAÇÃO<br>Detalhe Econômico<br>Alavangem Financeira Líquida: É a proporção entre dívidas financeiras e o capital dos propr

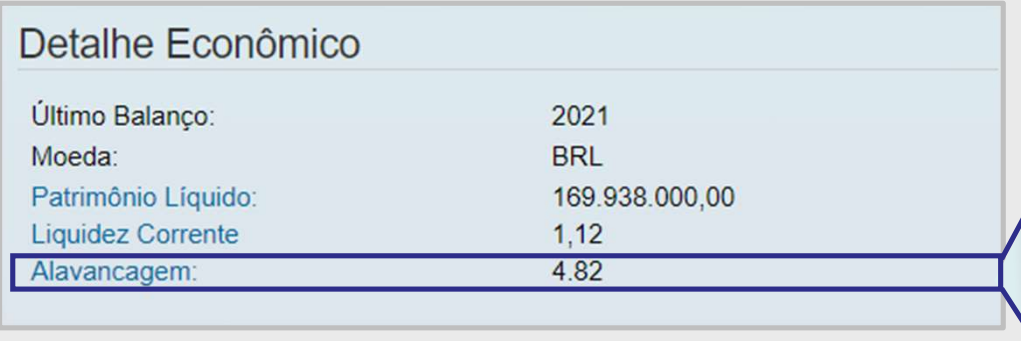

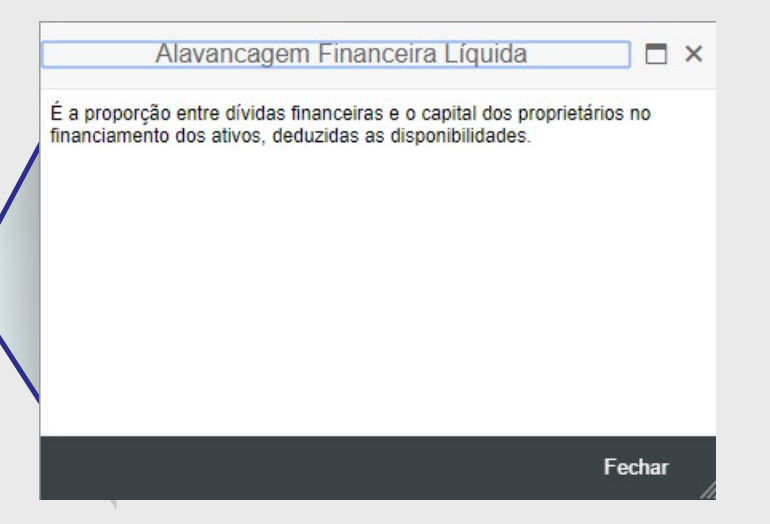

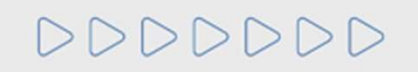

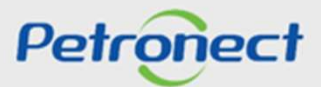

# Resultados do Conceito na data atual

N EL DE COLABORAÇÃO<br>Resultados do Conceito na data atual<br>O "Conceito do Fornecedor" é calculado com base nas informações do IDF e das ocorrências do fornecedor em relação ao fornecimento de bens e/ou<br>execução de serviços e Resultados do Conceito na data atual<br>
O "Conceito do Fornecedor" é calculado com base nas informações do IDF e das ocorrências do fornecedor em relação ao fornecimento de bens e/ou<br>execução de serviços em contratos com a N.EL D.E COLABORAÇÃO<br>Resultados do Conceito na data atual<br>execução de serviços em contratos com a Petrobras, refletido em uma nota de 1 a 5. O resultado apresentado é referente ao conceito do fornecedor<br>execução de serviç II. PAINEL DE COLABORAÇÃO<br>Resultados do Conceito na data atual<br>O "Conceito do Fornecedor" é calculado com base nas informações do IDF e das ocorrências do f

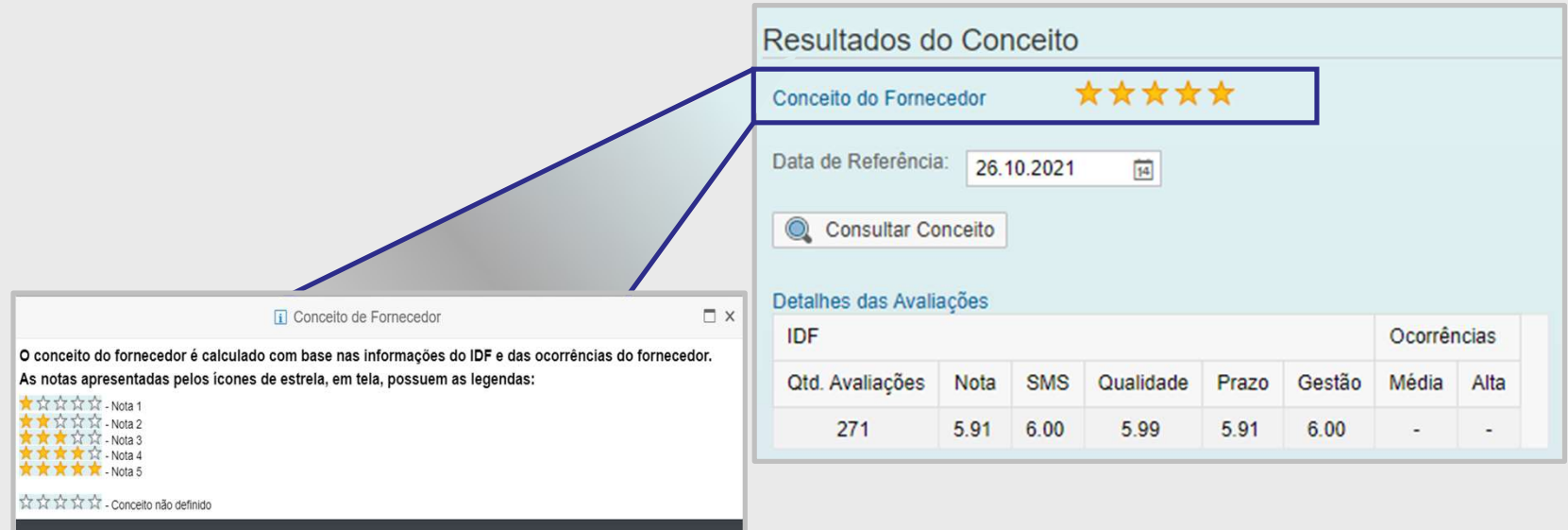

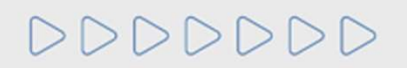

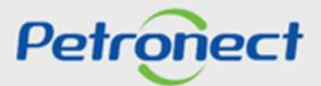

# Resultados do Conceito na data atual

II. PAINEL DE COLABORAÇÃO<br>Resultados do Conceito na data atual<br>No campo "**Detalhes das Avaliações"** será apresentado o resultado referente a todas as avalia<br>submenu Notas IDF.

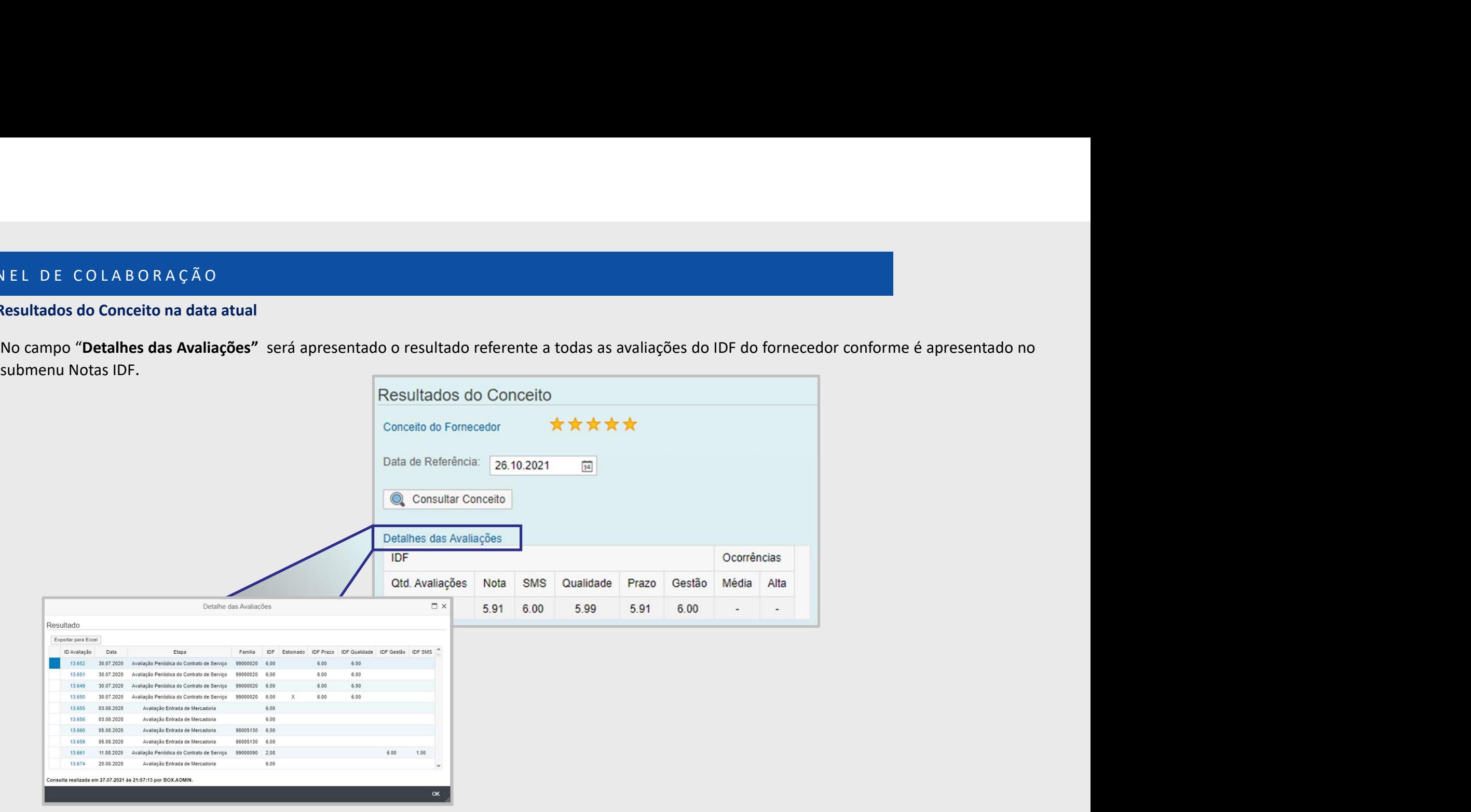

DDDDDDD

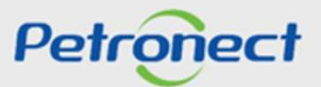

# Consulta de Conceito por família

NEL DE COLABORAÇÃO<br>
A consulta de Conceito por família<br>
A consulta do conceito poderá ser realizado por família de fornecimento e em uma data específica. O número da família pode ser digitado<br>
diretamente no campo de famíl diretamente no campo de família ou pode ser realizada a pesquisa clicando no ícone " ". Ao clicar no ícone, uma janela para a busca da família será<br>exibida. II. PAINEL DE COLABORAÇÃO<br>
Consulta de Conceito por família<br>
A consulta do conceito poderá ser realizado por família de fornecimento e em uma data

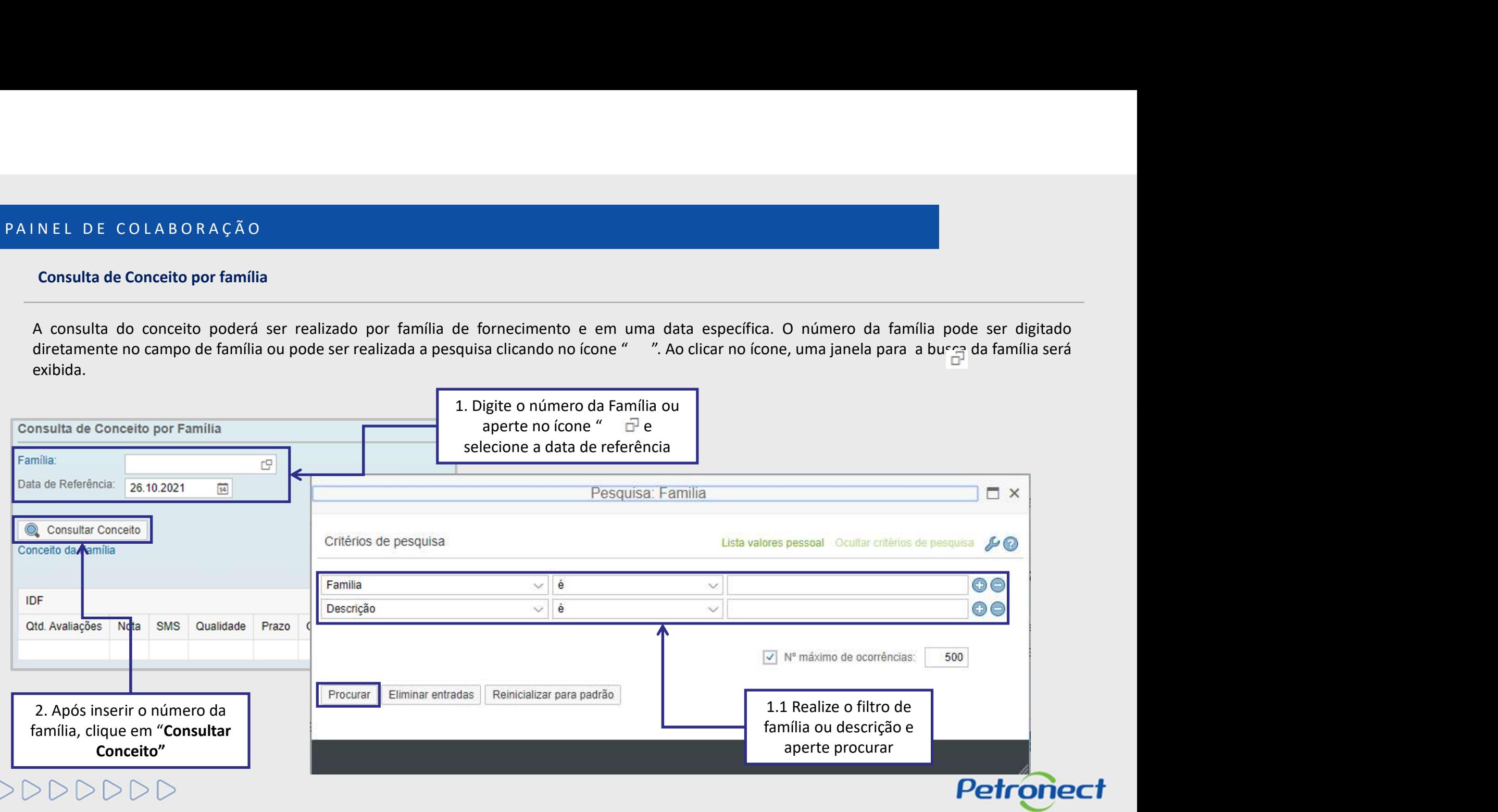

DDD

# Consulta de Conceito por família

N EL DE COLABORAÇÃO<br>Consulta de Conceito por família<br>O "Conceito da Família" é calculado com base nas informações do IDF e das ocorrências do fornecedor em relação ao fornecimento de bens e/ou<br>execução de serviços em contr II. PAINEL DE COLABORAÇÃO<br>
Consulta de Conceito por família<br>
O "Conceito da Família" é calculado com base nas informações do IDF e das ocorrências do fo

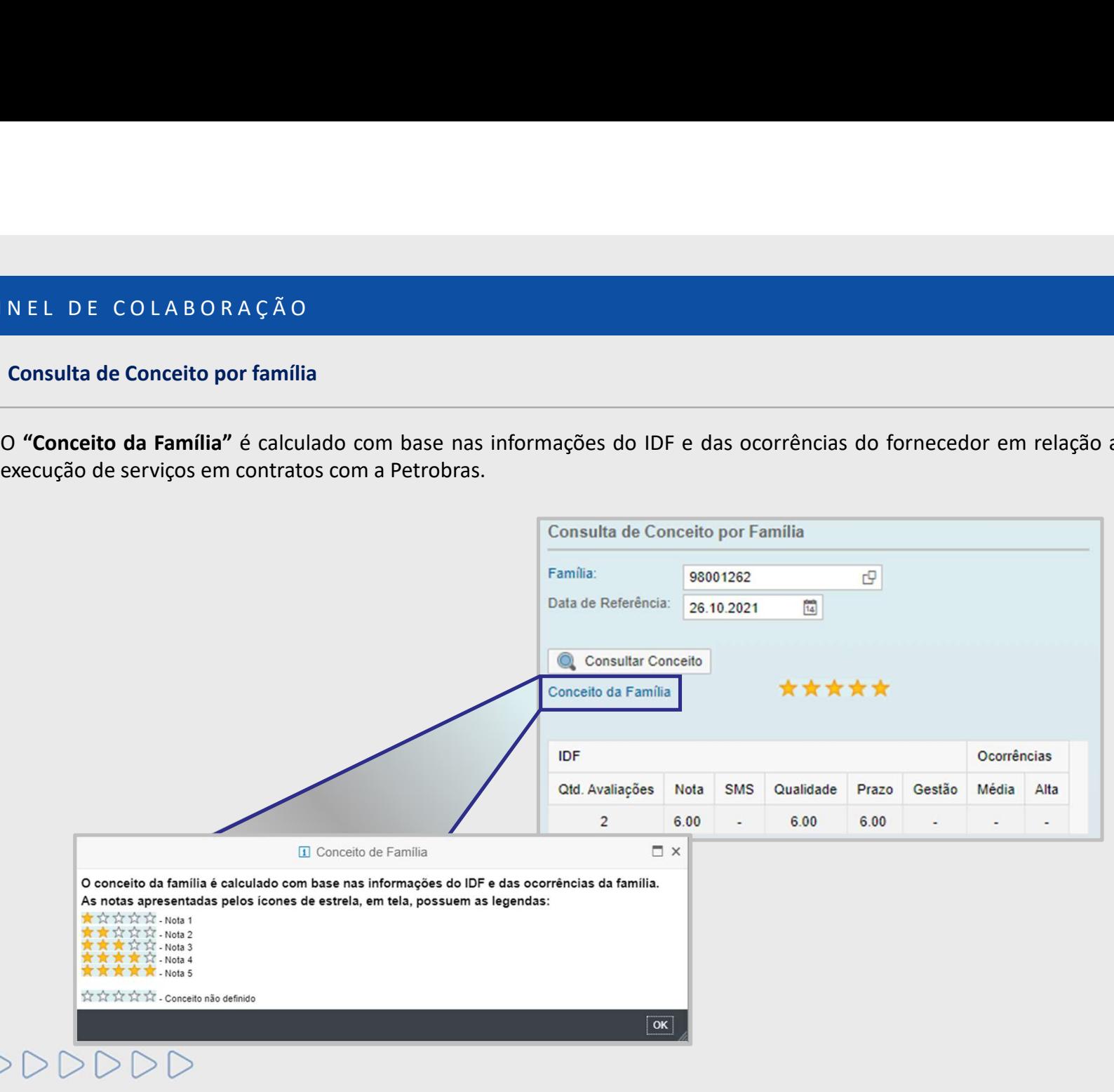

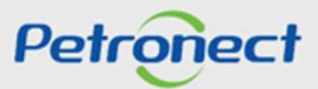

# Consulta de Conceito por família

N EL DE COLABORAÇÃO<br>Consulta de Conceito por família<br>Ao realizar a consulta do Conceito em relação a uma família na qual o fornecedor não possui avaliações do IDF ou ocorrências, será apresentada a<br>eguinte mensagem **"Não** II. PAINEL DE COLABORAÇÃO<br>
Consulta de Conceito por família<br>
Ao realizar a consulta do Conceito em relacão a uma família na qual o fornecedor não possui a

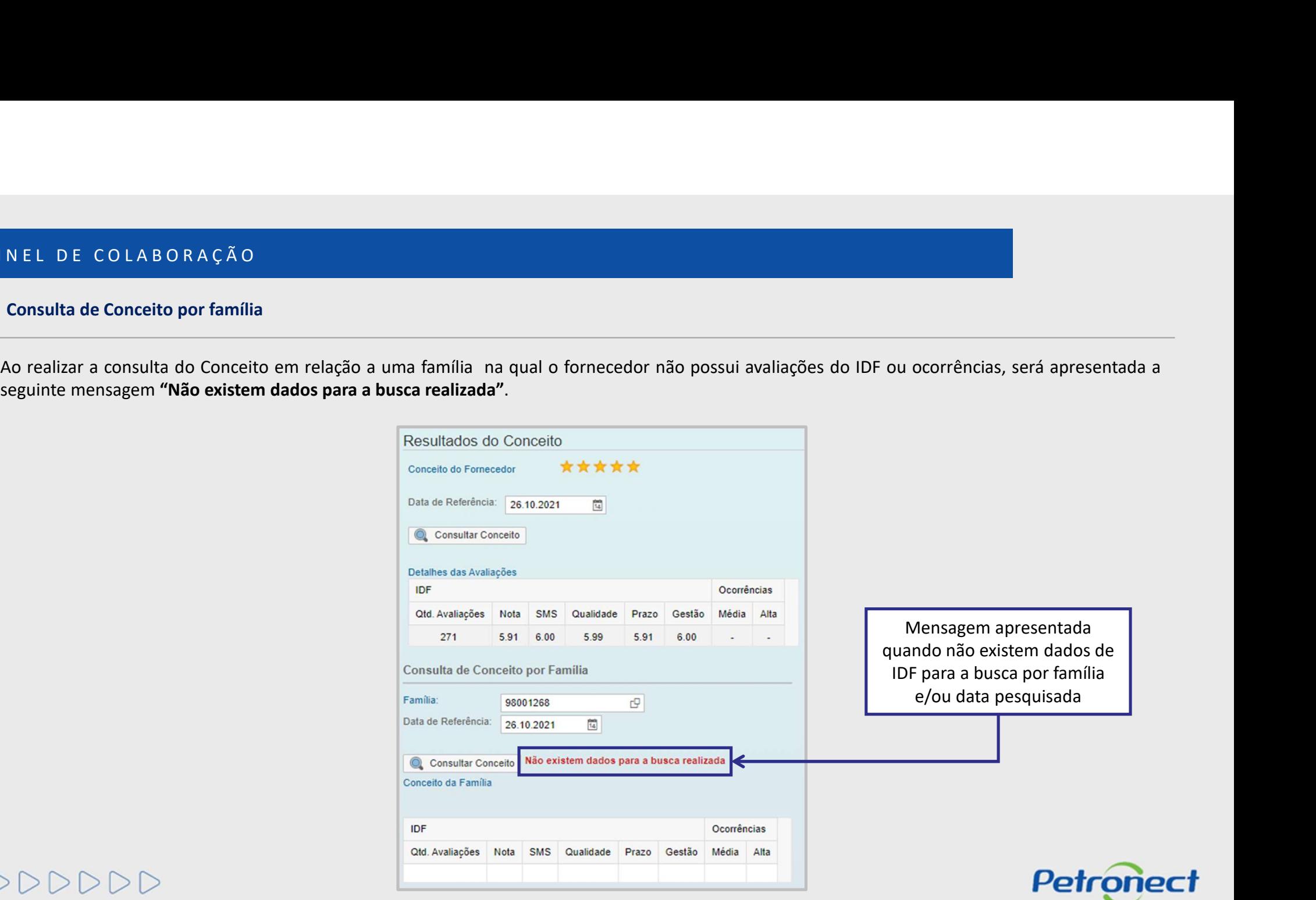

# DDDDDDD

NEL DE COLABORAÇÃO<br>Registro de Ocorrências<br>Na seção "Registro de Ocorrências" serão exibidas informações relacionadas as ocorrências que aconteceram durante fornecimento da empresa<br>Junto a Petrobras.<br>A construir de context II. PAINEL DE COLABORAÇÃO<br>Registro de Ocorrências<br>Na secão "Registro de Ocorrências" serão exibidas informações relacionadas as ocorrências c

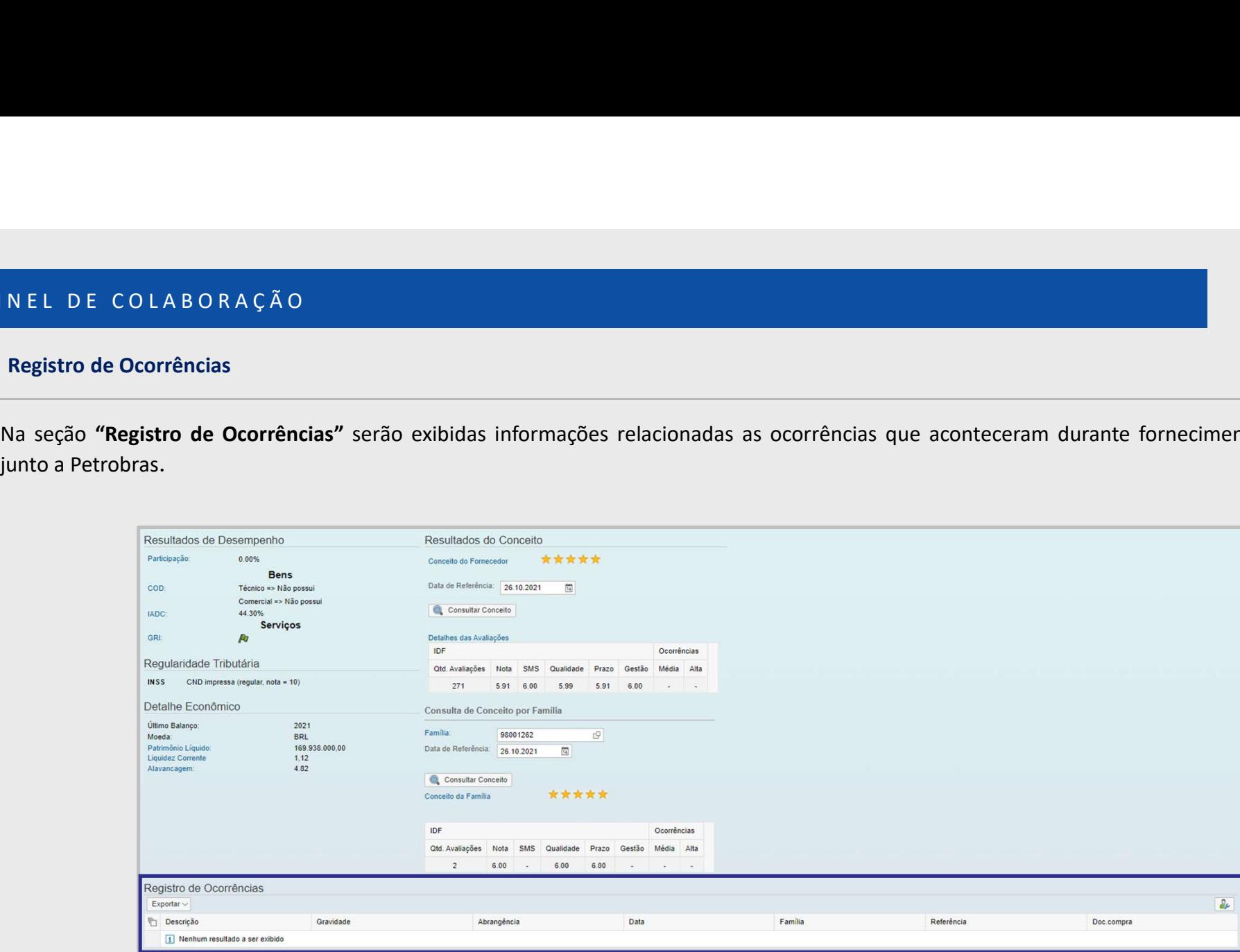

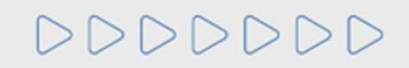

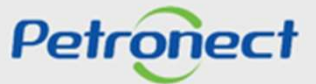

Na seção "**Contratos em andamento com a Petrobras"** e "His**tóricos de fornecimento"** serão exibidas informações relacionadas aos contratos e itens Contratos em Andamento com a Petrobras e Histórico de fornecimento<br>Na seção "Contratos em andamento com a Petrobras" e "Históricos de fornecimento" serão exibidas inforr<br>de fornecimento respectivamente, da empresa junto a II. PAINEL DE COLABORAÇÃO<br>Contratos em Andamento com a Petrobras e Histórico de fornecimento<br>Na secão "Contratos em andamento com a Petrobras" e "Históricos de fornecimento" serão exil

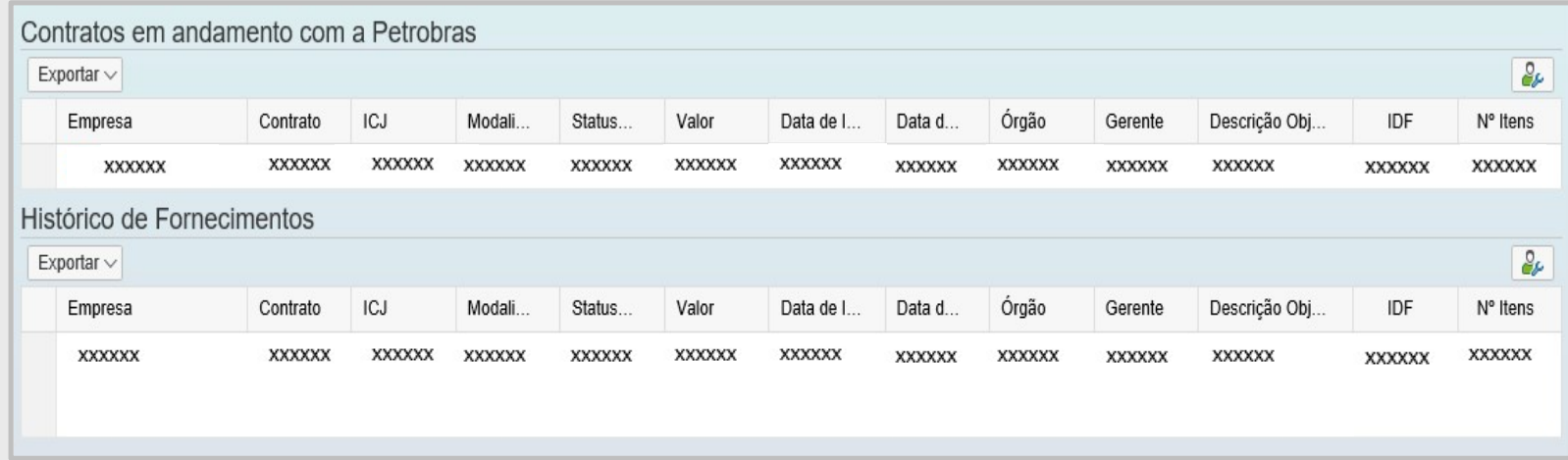

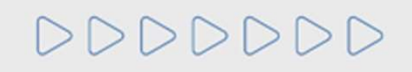

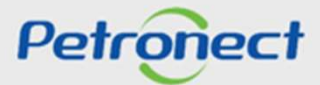

# Contratos em Andamento com a Petrobras e Histórico de fornecimento II. PAINEL DE COLABORAÇÃO<br>
Contratos em Andamento com a Petrobras e Histórico de fornecimento<br>
As seguintes informações serão apresentadas nas colunas:

- 
- 
- 
- 
- 
- 
- 
- 
- 
- 
- 
- REL DE COLABORAÇÃO<br>
Contratos em Andamento com a Petrobras e Histórico de fornecimento<br>
As seguintes informações seria apresentadas nas colunas:<br>
"Contratos chiures de concertato.<br>
"Contratos chiures de concertato.<br>
"Contr

# DDDDDDD

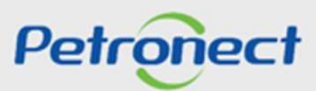

# Contratos em Andamento com a Petrobras

N EL D E CO L A B O R A Ç Ã O<br>Contratos em Andamento com a Petrobras<br>Na seção "Contratos em andamento com a Petrobras" serão listados os contratos da empresa que estão em andamento com a Petrobras. II. PAINEL DE COLABORAÇÃO<br>
Contratos em Andamento com a Petrobras<br>
Na secão "Contratos em andamento com a Petrobras" serão listados os contratos da empresa qu

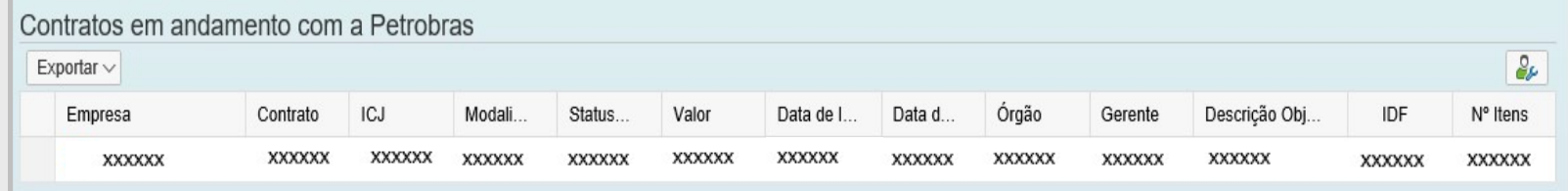

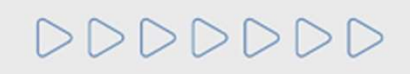

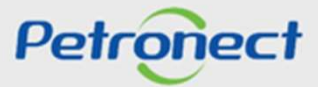

# Histórico de fornecimento

N EL DE COLABORAÇÃO<br>Histórico de fornecimento<br>Na seção "Histórico de Fornecimentos" serão listados os itens de fornecimento que compõem o histórico de fornecimentos da empresa para a<br>Petrobras. Petrobras. II. PAINEL DE COLABORAÇÃO<br>Histórico de fornecimento<br>Na secão "Histórico de Fornecimentos" serão listados os itens de fornecimento que compõe

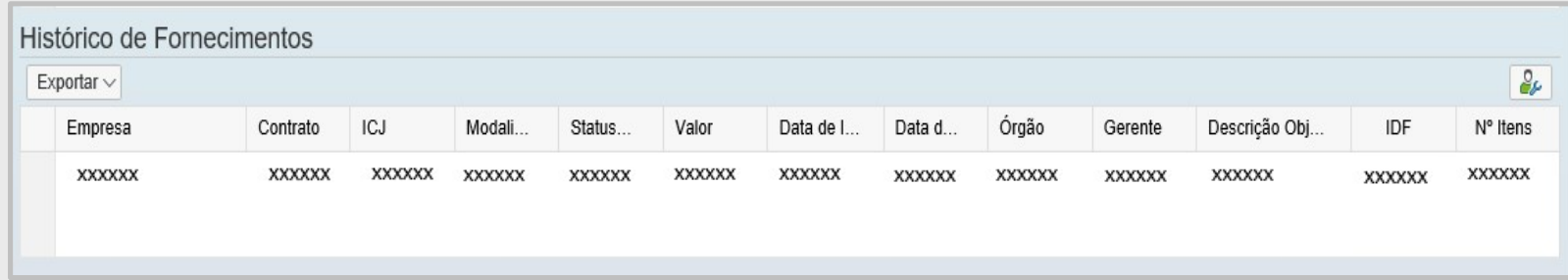

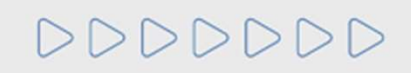

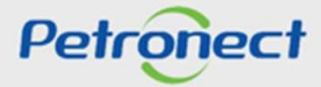

DDDDDDD

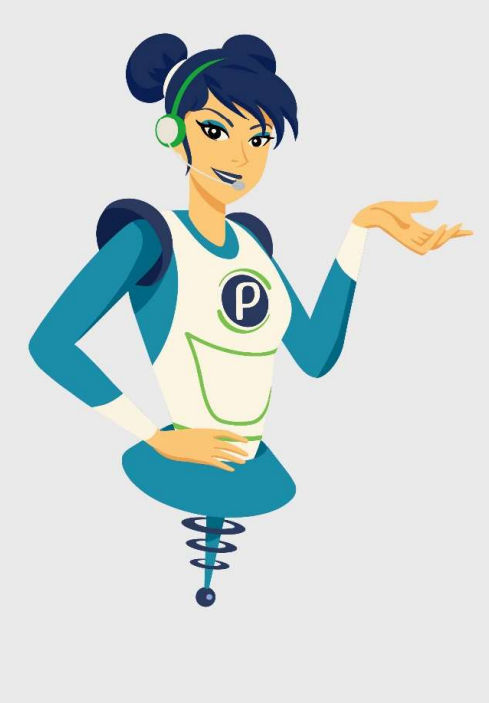

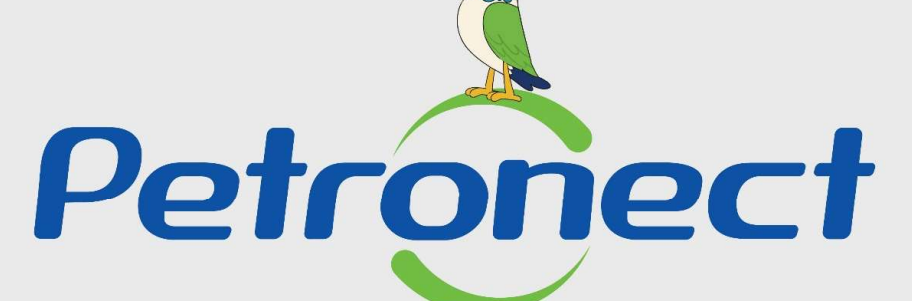

# QUANDO CRIAMOS UMA BOA MARCA **ABRIMOS UM PORTAL PARA O FUTURO**

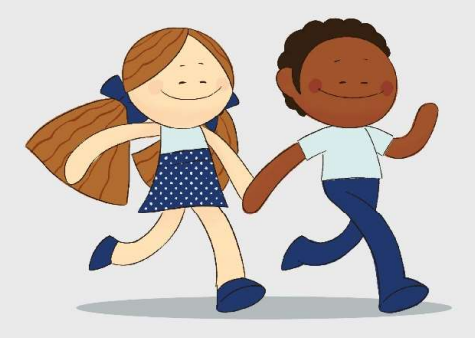

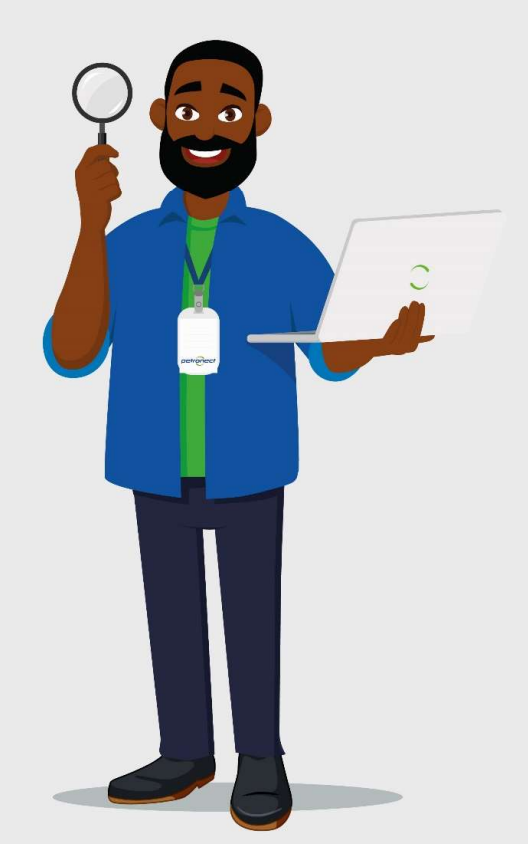